## $***$  $***$ DOWNLOADING SHOPPAK VERSION 4.5.1

To update your ShopPAK software to ShopPAK 4.5.1, follow these steps:

- 1) Go to our web site --> www.tradesoftinc.com
- $(2)$ Click the Support Link at the top of the home page.
- $3)$ On the Support Link, click the ShopPAK Downloads link at the left.
- $4)$ To access the Support page, use the logon  $\rightarrow$  **member** and password  $\rightarrow$  **ppak**.
- On the ShopPAK Downloads page, click the "ShopPAK Quick Install Version 4.5.1" page link  $5)$ to download the self-extracting zip file which contains the 4.5.1 upgrade. You'll need to download the 4.5.1 update to each of your ShopPAK users' computer.

 $***$  $***$ UPDATING SHOPPAK CLIENTS TO 4.5.1 

On each ShopPAK Client PC:

- Download the self-extracting zip file to your PC. Choose "Save To Disk". 1)
- $(2)$ Once downloaded, double-click the downloaded file. This starts the installer.

NOTE: Before installing ShopPAK 4.5.1, make sure your ShopPAK clients are at version 4.1.3 or higher. Also, make sure your ProjectPAK clients are at version 7.5 or higher.

Also, if you are running Windows Vista, Windows 7, 8, or 10, we recommended that you start the installation program by right-clicking on it and choosing the Run As **Administrator command.** 

 $3)$ This update is password protected. Contact the TradeSoft help desk at support@tradesoftinc.com for the password and then enter it in lower case then click Next.

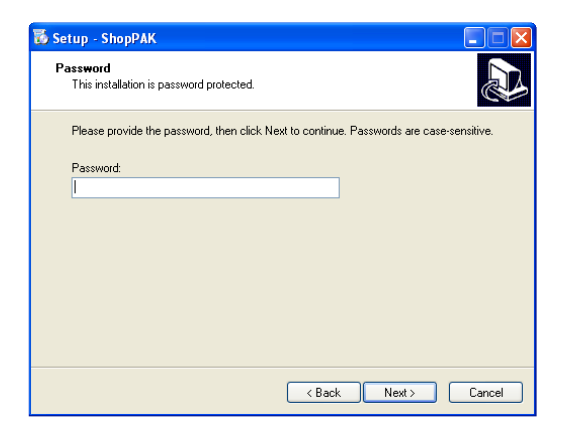

4) After entering the password, the files will be copied to your PC. It copies them to the default ShopPAK folder --> C:\Program Files (x86)\TradeSoft\ProjectPAK, if you are running a 32-bit version of Windows. The default is C:\Program Files\TradeSoft\ProjectPAK if you are running a 64 bit version of Windows. If you installed ShopPAK somewhere else, click the Browse button and navigate to the proper directory.

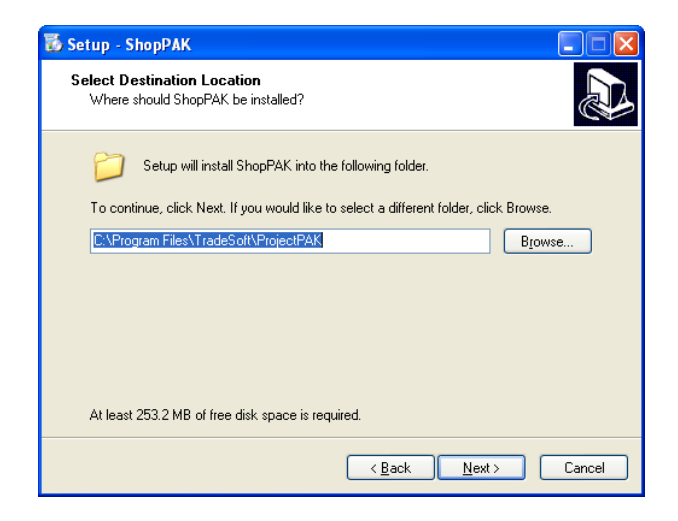

5) Click Next to start the installation. When the installation is completed, close the Installer window. Make sure you update ALL of your ShopPAK client PCs to avoid problems.

There are no database schema changes associated with this release.